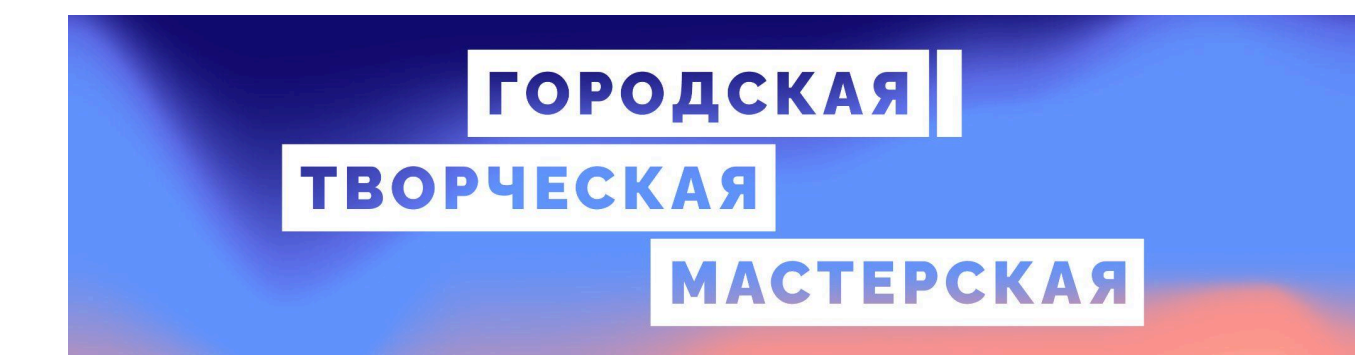

## **КОНТАКТЫ**

Мы рассчитываем помочь всем пользователям системы "Реактор", поэтому если у вас будут возникать какие-то вопросы или сложности по работе в системе "Реактор", вы можете связаться с представителем для их оперативного решения:

- по электронной почте  $info@$ reactor.su
- Telegram: @reactor\_su

На официальном сайте конкурса "Городская творческая мастерская" вы можете подробнее ознакомиться с правилами, номинациями и партнерами конкурса:

● [творикультуру.рф](https://xn--b1amgemmdjgicb7i.xn--p1ai/)

## **КАК СТАТЬ ЭКСПЕРТОМ МЕРОПРИЯТИЯ**

## **Краткое содержание:**

- 1. Зарегистрироваться/войти в учетную запись в системе "Реактор";
- 2. Перейти на страницу мероприятия:

Городская творческая [мастерская;](https://reactor.su/event/227)

- 3. Нажать кнопку «Стать экспертом»;
- 4. Заполнить все поля анкеты;
- 5. Отправить заявку, дождаться одобрения от модератора конкурса.
	- Начало экспертизы 17 июня 2024 г.,
	- Конец экспертизы 23 июня 2024 г.,
	- Отправить заявку для участия в качестве эксперта до 22 июня 2024 г.;
- 6. Ознакомиться с инструкцией, высланной на почту эксперта.

**Обратите внимание!** Если Вы являетесь автором/руководителем проекта, функционал эксперта для вас будет заблокирован. В таком случае для участия в качестве эксперта заведите новый профиль.

## **Подробное описание:**

Войдите в свою учетную запись в системе "**[Реактор](https://reactor.su)**".

Чтобы стать экспертом необходимо перейти на страницу мероприятия, кликнув на ссылку ниже:

Городская творческая [мастерская,](https://reactor.su/event/227)

либо перейти на страницу мероприятия с главной страницы "**[Реактор](https://reactor.su)**" (**Рис. 1**).

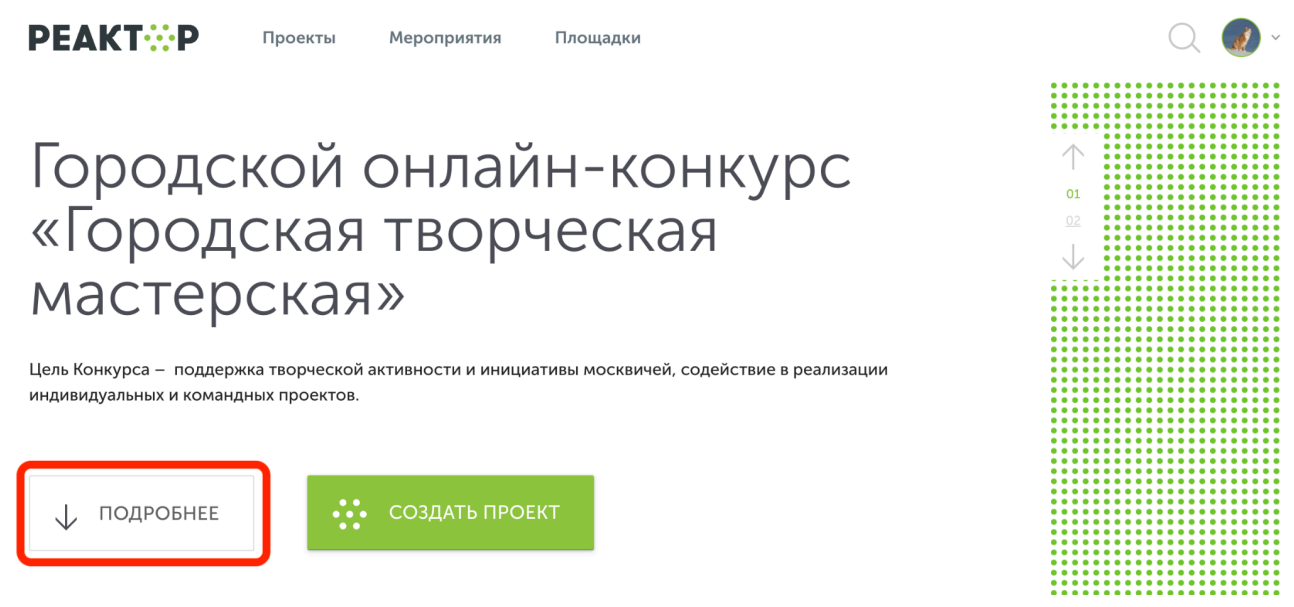

**Рис. 1. Главная страница**

На странице (**Рис. 2**) нажать кнопку "Стать экспертом". Откроется анкета эксперта (**Рис. 3**). После заполнения всех полей нажмите кнопку "Стать экспертом".

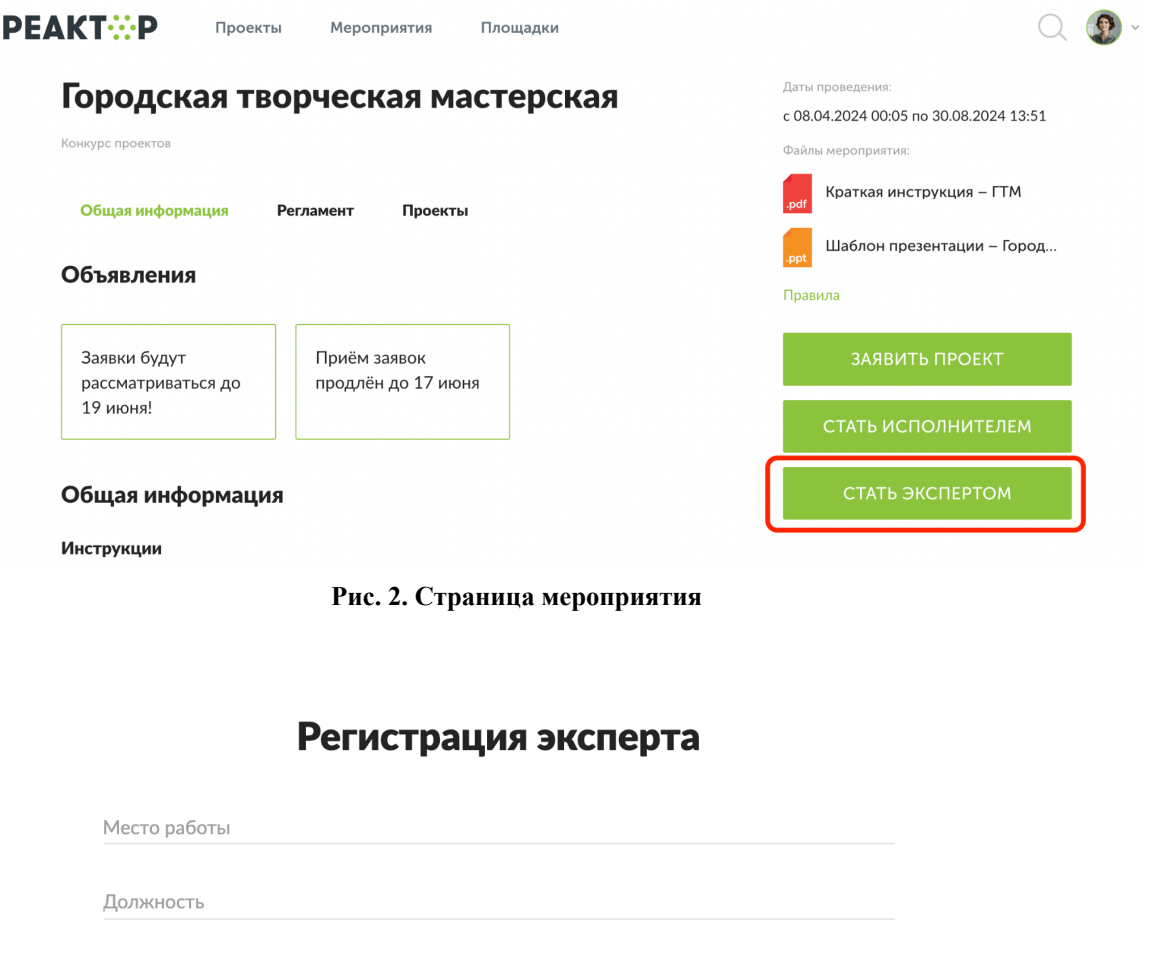

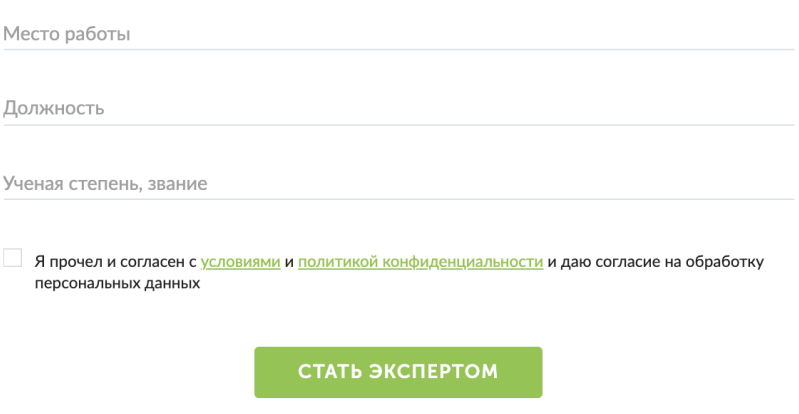

**Рис. 3. Анкета эксперта**

**Внимание!** Перед отправкой заявки внимательно проверьте введенные данные. Именно эта информация будет отображаться в блоке "Эксперты" на странице мероприятия [Городская](https://reactor.su/event/227) творческая [мастерская](https://reactor.su/event/227). После отправки заявки изменения данных невозможно.

После модерации заявки в Вашем **[профиле](https://reactor.su/profile)** откроется функционал эксперта (**Рис. 4**). Сделать это можно через главную страницу, нажав на аватарку своего профиля, а после на кнопку "Профиль" или перейти по ссылке **<https://reactor.su/profile>**

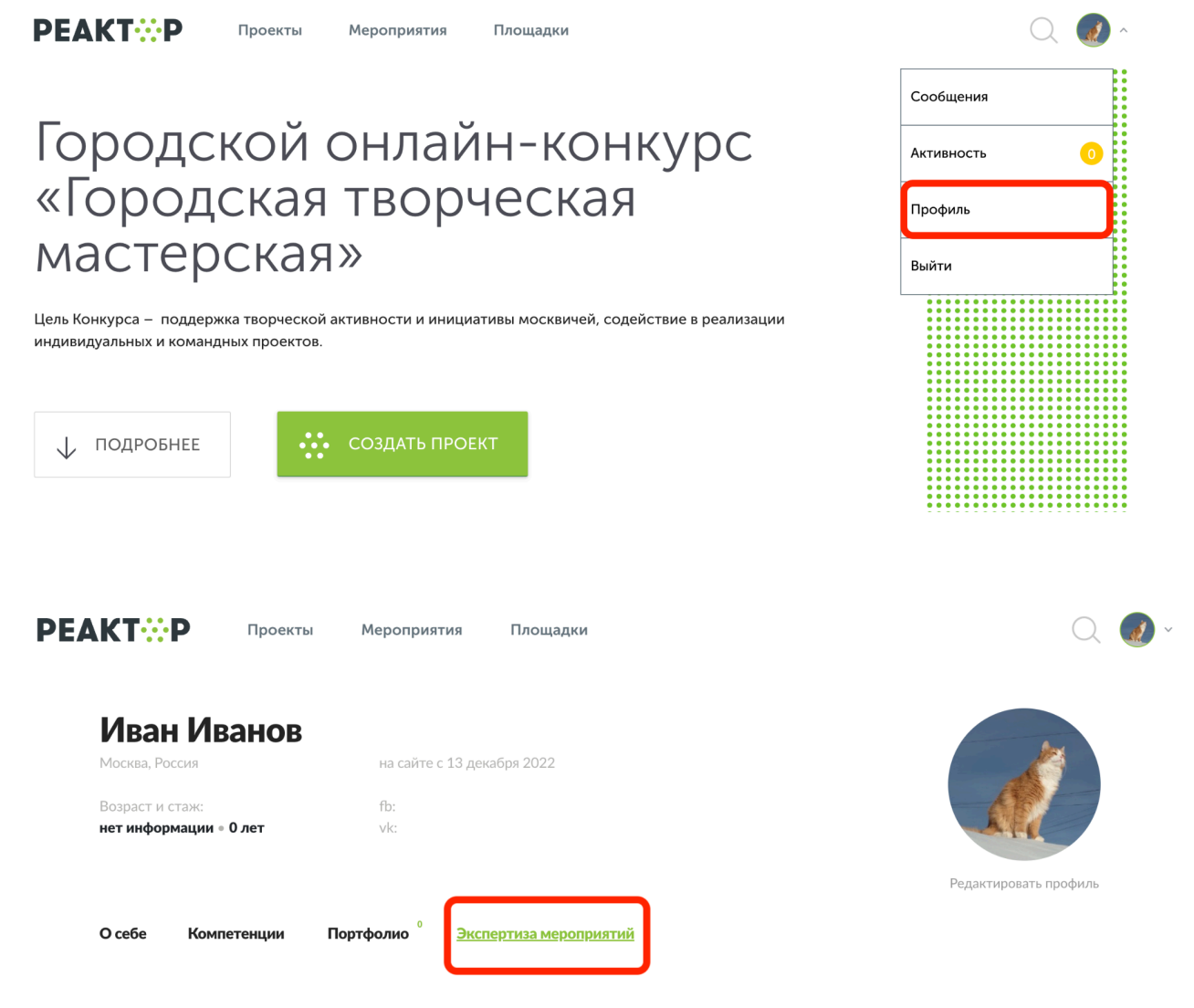

**Рис. 4. Страница профиля**